## Acesso ao Servidor de Arquivos da Rede a partir do Ubuntu

Acessar o Nautilus e clicar no botão "Outros locais"

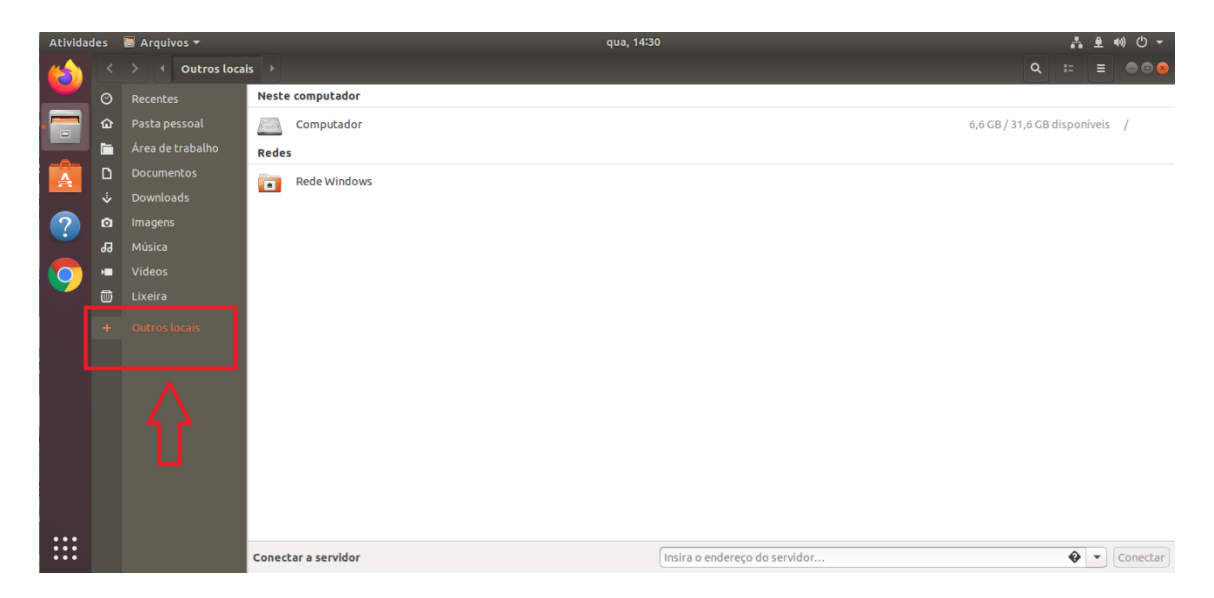

Preencher o campo "Conectar a servidor" com a informação smb://ifes-fs02/

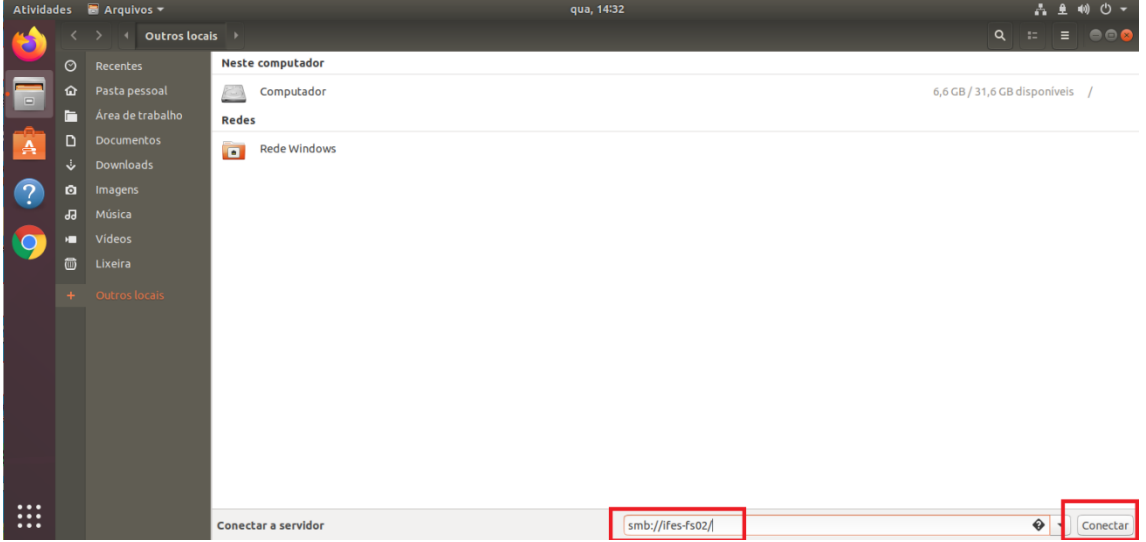

Após o explorador de arquivos tentar estabelecer a conexão com o servidor de arquivos do Ifes, deverá ser aberta uma janela solicitando ao usuário, que insira as suas credenciais de rede.

- O campo usuário deve ser preenchido com o SIAPE do servidor.
- O campo domínio deve ser preenchido com "upd1" sem aspas.
- O campo senha deve ser preenchido com a senha de rede do servidor.

Caso as informações estejam corretas e o usuário tenha permissão de acesso à VPN, após alguns segundos, a conexão deverá ser estabelecida e os arquivos do Ifes deverão aparecer no explorador de arquivos.

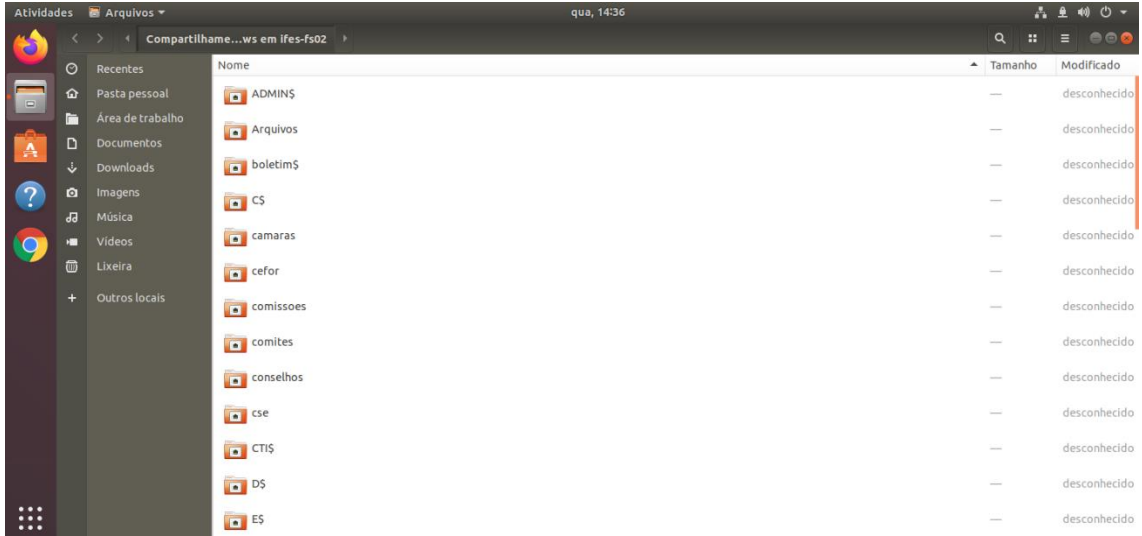